# **Lösungsvorschlag zu den Übungen**

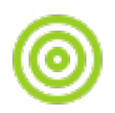

#### **(A1)**

Lokale IP Adresse: ip a s (Linux) ipconfig (Windows) \$ ip a s 1: lo: <LOOPBACK,UP,LOWER\_UP> mtu 65536 qdisc noqueue state UNKNOWN group default qlen 1000 link/loopback 00:00:00:00:00:00 brd 00:00:00:00:00:00 inet 127.0.0.1/8 scope host lo valid lft forever preferred lft forever inet6 ::1/128 scope host valid lft forever preferred lft forever 2: net0: <NO-CARRIER,BROADCAST,MULTICAST,UP> mtu 1500 qdisc fq\_codel state DOWN group default qlen 1000 link/ether a4:4c:c8:4a:46:c5 brd ff:ff:ff:ff:ff:ff 3: wlp2s0: <BROADCAST,MULTICAST> mtu 1500 qdisc noop state DOWN group default qlen 1000 link/ether 2e:a9:37:20:26:17 brd ff:ff:ff:ff:ff:ff 4: enp0s20f0u6u2: <BROADCAST, MULTICAST, UP, LOWER UP> mtu 1500 qdisc fq codel state UP group default qlen 1000 link/ether a4:4c:c5:e8:a6:48 brd ff:ff:ff:ff:ff:ff inet 10.0.0.188/24 brd 10.0.0.255 scope global dynamic noprefixroute enp0s20f0u6u2 valid\_lft 3458sec preferred\_lft 3458sec inet6 fe80::6dd6:fc06:3d3e:40f7/64 scope link noprefixroute valid lft forever preferred lft forever

Hier 4 Netzwerkschnittstellen, davon aber nur 2 konfiguriert (lo und enp0s20f0u6u2). Hinter link/ether steht jeweils die MAC Adresse, inet ist die IPv4 Adressen, inet6 ist die IPv6 Adresse. Netzwerkmaske ist 24, also 255.255.255.0.

Die IP-Adresse des Routers kann man z.B. mit<https://www.whatismyip.com/> oder<http://ifconfig.me> herausfinden.

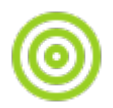

## **(A2)**

Netzwerkadresse 10.17.0.0, Broadcast 10.17.255.255. Die Netzwerkmaske ist 16, das heisst die ersten 16 Bit der 32 Bit langen IP-Aderesse sind fgestgelegt, es stehen also 16 Bit für Netzwerk + Geräte + Broadcast zur Verfügung, also 2^16 Adressen (65536). Für die Geräte also 2^16-2 Adressen (65534).

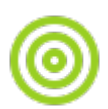

### **(A4)**

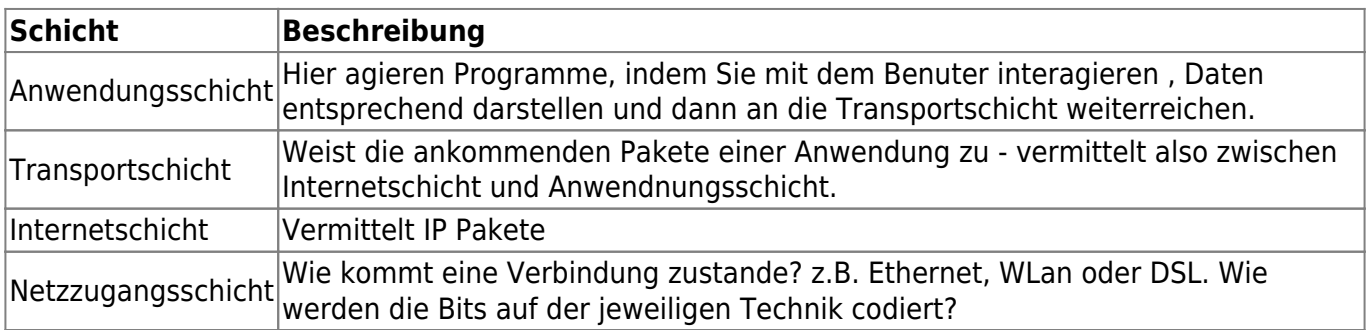

Ordne die folgenden Funktionen den einzelnen Schichten zu.

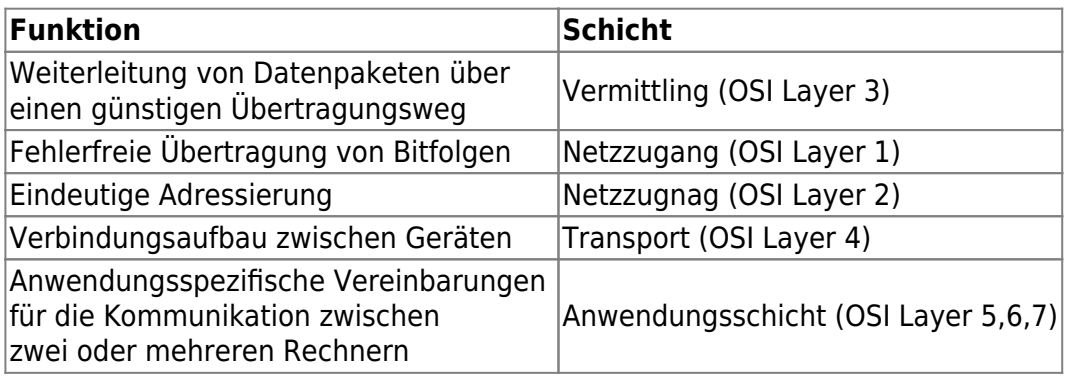

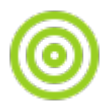

## **(A5)**

- DHCP weist Rechnern im LAN automatisch eine Netzwerkkonfiguration zu.
- DNS übersetzt die Rechnernamen in IP-Adressen und IP-Adressen in Rechnernamen.
- host oder dig können DNS Abfragen ausführen

From: <https://info-bw.de/> -

Permanent link: **<https://info-bw.de/faecher:informatik:oberstufe:netzwerke:uebungen:loesungen>**

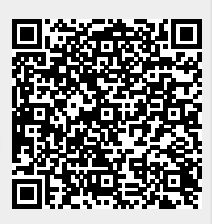

Last update: **29.10.2020 10:08**